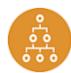

# **Next Level Connection Quick Reference Guide HERO | Conversations**

Purpose: Instructions for Managers to document the completion of a Next Level Connection (NLC) Conversation.

# **Documenting the Next Level Connection Conversation**

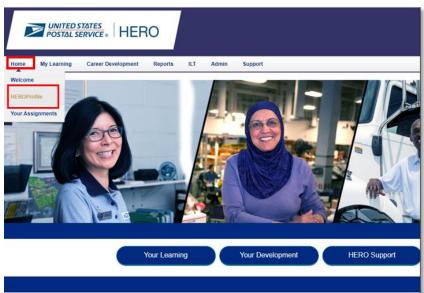

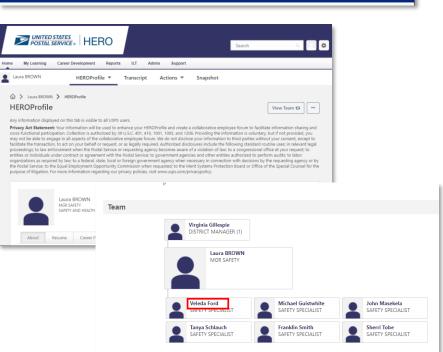

## Steps

#### **Document the NLC Conversation**

- Access the HERO Homepage.
- 2. Hover over the **Home button** and select HEROProfile to access your profile.
- 3. Scroll down to the Team section at the bottom of the page and click on the name of the employee you are conducting the conversation with.

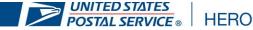

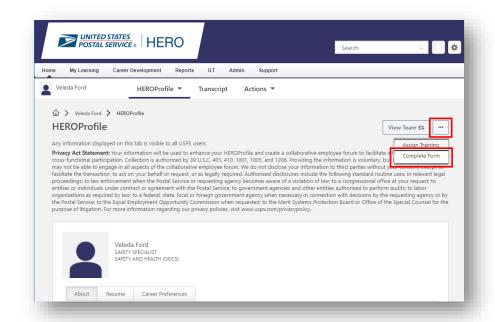

Steps

#### **Document the NLC Conversation**

- 4. Click the menu (...) on the upper right of the employee's profile and then select Complete Form
- Under Select Form click Next **Level Connection Conversation** Notes.

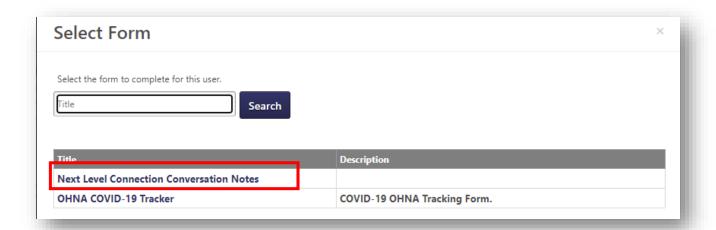

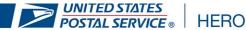

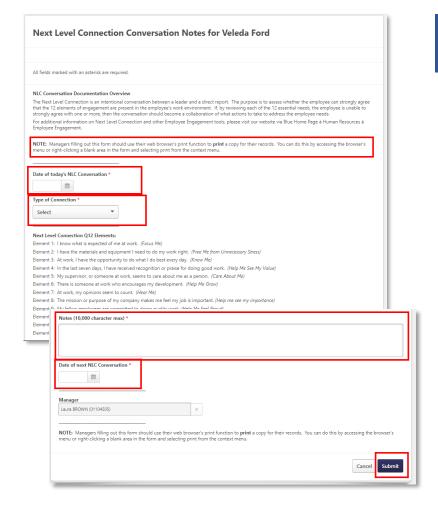

### Steps

#### **Document the NLC Conversation**

- Fill out the required sections of the form (noted with an \*) and click submit.
  - a. Select the date of the conversation by cliking the calendar icon.
  - Select the type of conversation (Initial Connect Conversation or Follow-up Connect Conversation)
  - c. Document notes from the conversation.
  - d. Input date for the next NLC Conversation (Note: you will still need to physically schedule this conversation with the employee)
- 7. Click **Submit** to complete the conversation

Note: You can print a copy of the form for you records by right-clicking anywhere on the form and selecting Print from the menu.

# **SUPPORT**

For technical assistance please email: HERO-Support@usps.gov

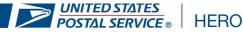